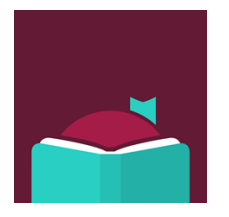

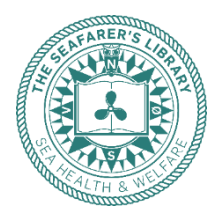

# **Electronic books in English at The Seafarers' Library Get started – step-by-step**

The Seafarers' Library offers digital books, audiobooks, and magazines in English to all seafarers on board Danish flagged ships regardless of nationality. The books are found in the app Libby.

Before you can borrow books and magazines you need to create library card = a personal user-ID.

### You only need access to the internet while downloading and then you can read offline.

#### **1. Get a library card/a personal user-ID**

Send an email to [bibliotek@shw.dk](mailto:bibliotek@shw.dk) with the following information:

- Name
- Email
- Self-elected pin code of 4 characters letters and/or numbers
- Your ship and shipping company
- And please make a note if you allow the library to send you information regarding the library

We send you an email when your library card is created.

**2: Download the Libby app from your app store** Search for "Libby, by OverDrive".

#### 3: Open Libby and follow these steps:

- *First question: Do you have a library card?* Press **Yes**
- Go to: *You can look up your nearest library by name, or city, or zip code* Press: **Search for a Library**
- *You can search for your library by name or branch location* In the box, type: **The Seafarers' Library**" – and choose the library in the box below
- Press: **"Sign in with my card"**
- Enter your email address
- Enter your pin code
- Press: **Next**

• You are asked if you prefer to read with Kindle. Unfortunately, this is not possible, therefore press **Skip**

You are now ready to browse, download, and read!

You can of course use Libby on your phone and tablet. If you want to read on your PC, go to [www.libbyapp.com.](http://www.libbyapp.com/) Books are available for 28 days, magazines for 21 days.

Contact the library at [bibliotek@shw.dk](mailto:bibliotek@shw.dk) if you have suggestions for books, authors, titles, series, or subjects.

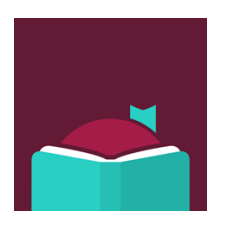

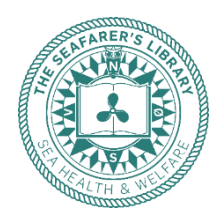

## **Magazines in the The Seafarers' Library**

In The Seafarers' Library you have access to more than 1.700 magazines, most of them in English. If you only want to see the magazines, press "the house" button on the bottom of the frontpage and scroll down to magazines.

If you want to explore the magazines in a certain topic do this:

Press "All titles" Press "Refine" Press "Subject" Now you have 27 subjects to choose between.

You can of course also search for a magazine title by pressing the "magnifying glass" button in the bottom of the front page of Libby.

Read magazines like these – and many, many, more:

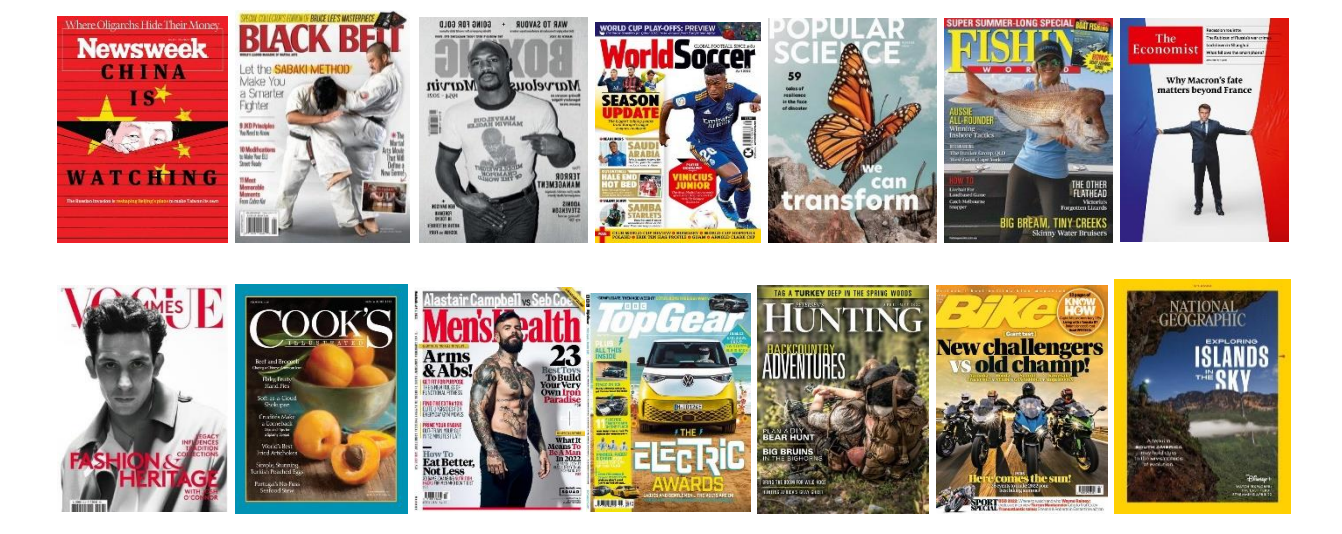

*REMEMBER! The Seafarers' Library also provides printed books, contact the library at [bibliotek@shw.dk](mailto:bibliotek@shw.dk) to order new books for the ships' library.*